- ・万一、製品のご購入から保証期間内に製品が故障した場合は、弊社による故障判断完了後、無償にて修理/製品交換対応させていただ きます。修理にて交換された本体および部品に関しての所有権は弊社に帰属するものと致します。
- ・保証の対象となる部分は製品のハードウェア部分のみで、添付品や消耗品は保証対象より除外とさせていただきます。
- ・本製品の故障また使用によって生じた損害は、直接的・間接的問わず、弊社は一切の責任を負いかねますので、予めご了承くださ い。
- ・当社は商品どうしの互換性問題やある特定用途での動作不良や欠陥などの不正確な問題に関する正確性や完全性については、黙示的<br>にも明示的にもいかなる保証も行なっておりません。また販売した商品に関連して発生した下記のような障害および損失について<br>も、当社は一切の責任を負わないものといたします。
- ・一度ご購入いただいた商品は、商品自体が不良ではない限り、返品または交換はできません。各機器には対応機種があり、ご購入時 に、このことには、このことには、このことが、このことが、このことが、このことが、このことが、このことが、このことが、このことが、このことが、これは、これは、これは、これは、これは、これは、これは、これ This warranty is valid only in Japan

#### ■免青事項■

- ■保証期間内であっても、次の場合は保証対象外となります。
- ・保証書のご提示がない場合、または記入漏れ、改ざん等が認められた場合。
- ・設備、環境の不備等、使用方法および、注意事項に反するお取り扱いによって生じた故障・損傷。
- ・輸送・落下・衝撃など、お取り扱いが不適切なために生じた故障・損傷。
- ・お客様の責に帰すべき事由により生じた機能に影響のない外観上の損傷。
- ・火災、地震、水害、塩害、落雷、その他天地異変、異常電圧などにより生じた故障・損傷。
- ・接続しているほかの機器、その他外部要因に起因して生じた故障・損傷。
- ・お客様が独自にインストールされたソフトウェアに起因して生じた故障・損傷。
- ・お客様の故意または重過失により生じた故障・損傷。
- ・ユーザーズガイド記載の動作条件ならびに機器設置環境を満足していない場合。
- ・弊社もしくは弊社指定の保守会社以外で本製品の部品交換・修理・調整・改造を施した場合。
- 
- ・譲渡により製品を入手した場合。
- ■お買い上げ製品の故障もしくは動作不具合により、その製品を使用したことにより生じた直接、間接の損害、HDD等記憶媒体のデータ に関する損害、逸失利益、ダウンタイム(機能停止期間)、顧客からの信用、設備および財産への損害、交換、お客様および関係する第<br>三者の製品を含むシステムのデータ、プログラム、またはそれらを修復する際に生じる費用(人件費、交通費、復旧費)等、一切の保証<br>は数しかねます。 またそれらは限定保証の明記がされていない場合であっても(契約、不法行為等法理論の如何を問わず)責任を負い かねます。
- ■製品を運用した結果の他への影響につきましては一切の責任を負いかねますので予めご了承下さい 。
- ■購入された当社製品の故障、または当社が提供した保証サービスによりお客様が被った損害(経済的、時間的、業務的、精神的等) のうち、直接・間接的に発生する可能性のあるいかなる逸失利益、損害につきましては、当社に故意または重大なる過失がある場合<br>を除き、弊社では一切責任を負いかねますのでご了承ください。また、弊社が責任を負う場合でも、重大な人身損害の場合を除き、<br>お客様が購入された弊社製品などの価格を超えて責任を負うものではありません。

#### ■■■■■製品修理に関して■

テクニカルサポート .<br>岩本町3-9-5 K.A.I.ビル 3F プリンストンテクノロジー株式会社 テクニカルサポート課 TEL:03-6670-6848 (受付:月曜日から金曜日の 9:00~12:00、13:00~17:00 祝祭日および弊社指定休業日を除く)

USBケーブルを人が通るところなどひっかかりやすいところに這わせないでください。躓い **◯** USBケーフルをハル ��っ ここっ。こここ…<br>で転倒したり、怪我や事故の原因になります。

# 安全上のご注意

- ・保証期間内の修理は、弊社テクニカルサポートまでご連絡いただいた後、故障品を弊社まで送付していただきます。故障品送付の際、 **弊社までの送料はお客様のご負担となりますことを予めご了承ください。修理完了品または代替品をご指定の場所にご送付させて頂き**  $\begin{array}{c}\n\cdot & \cdot & \cdot \\
\pm & \pm & \cdot\n\end{array}$
- ・動作確認作業中及び修理中の代替品・商品貸し出し等はいかなる場合においても一切行っておりません。
- ・お客様に商品が到着した日から1週間以内に、お客様より当社に対して初期不良の申請があった場合で、なおかつ弊社側の認定がなさ<br>- れた場合にのみ初期不良品として、正常品もしくは新品との交換をさせていただきます。その際はご購入時の梱包、箱、保証書などの<br>- 付属品等が全て揃っていることが条件となります。
- ・修理品に関しては「製品保証書」を必ず同梱し、下記「お問い合わせについて」に記入された住所までご送付ください。
- ・製造中止等の理由により交換商品が入手不可能な場合には同等品との交換となります。
- ・お客様の設定、接続等のミスであった場合、また製品の不良とは認められない場合は、技術料およびチェック料を頂く場合がございま 。<br>すので予めご了承下さい。
- ・お客様の御都合により、有料修理の揃回・キャンセルを行われた場合は技術作業料及び運送料を請求させて頂く場合がございますので 。。。。。。。。。。<br>予めご了承下さい。
- ・サポートスタッフの指示なく、お客様の判断により製品をご送付頂いた場合で、症状の再現性が見られない場合、及び製品仕様の範囲 内と判断された場合、技術手数料を請求させて頂く場合がございますのであらかじめご了承下さい。

## ■■ 修理/お問い合せについて ■

## ■テクニカルサポート・商品および保証に関するお問い合わせ先

◇人命に直接かかわる医療機器や精密機器などへの使用や、人身の安全 に関与する機器、重要なコンピューターシステムなど重大な影響を及 ぼす可能性のある機器、高い信頼性が必要とされる機器には使用しな いでください。使用環境や使用状況により誤作動を起こす場合があり ます。

- ●ワンクリックで「電卓」を起動可能
- ●携帯スタイルの文字入力ソフトウェア 「携帯入力forスマートパッド」付属

Webからのお問い合わせ:http://www.princeton.co.jp/contacts/top.html

- 発煙、焦げ臭い匂いの発生などの異常状態のまま使用を続けると、感電、火災の原因になり  $\mathbf \Omega$ ます。ただちに使用を中止し、USBケーブルをパソコンから抜いてください。煙が出なくな ってから販売店に修理を依頼してください。
- $\mathbf 0$ 内部に水などの液体が入った場合、異物が入った場合は、ただちに使用を中止し、USBケー ブルをパソコンから抜いて販売店にご連絡ください。そのまま使用を続けると、感電、火災 の原因になります.
- 浴室等、湿気の多い場所では使用および放置しないでください。 火災、感電の原因になります。

本製品に水を入れたり、濡らしたりしないようにしてください。火災、感電の原因になりま す。海岸や水辺での使用、雨天、降雪中の使用には特にご注意ください。

必ず「製品保証に関して〕をよくお読みいただき、十分内容をご理解 いただいた上でご使用ください。

**電話:03-6670-6848** ※つながらない場合は、e-mailでのお問い合わせもご利用ください 受付:月曜日~金曜日の 9:00~12:00、13:00~17:00(祝祭日および弊社指定休業日を除く)

## プリンストン テクノロジー 株式会社

本機器の仕様および外観は、子告なく変更することがあります。<br>本書の内容は子告なく変更されることがあります。<br>本書の寄作権はプリンストンテクノロジー株式会社にあります。<br>本書の著作権はプリンストンテクノロジー株式会社にあります。<br>その他、本書に記載されている会社名、製品名は各社の商標、および登録商標です。<br>その他、本書に記載されている会社名、製品名は各社の商標、および登録商標です。<br>本機器の内容またはその仕様により発生した損害については、

※ユーザー登録されたお客様には、弊社から新製品等の情報をお届けします。 ※ユーザー登録後に、本製品を譲渡した場合には、ユーザー登録の変更はできませんので、 ご了承ください。 URL http://www.princeton.co.jp/support/registration/top.html

- 雷鳴が聞こえたら、本機器の使用を中止してください。感電の原因になります。
- 本製品を落とす、ものをぶつけるなどの衝撃が加わった場合や破損した場合は、ただちに使  $\mathbf 0$ 用を中止し、USBケーブルをパソコンから抜いて販売店にご連絡ください。そのまま使用を 続けると、感電、火災の原因になります。
- 本製品の上に、花瓶、コップ、植木鉢、化粧品や薬品などの入った容器、アクセサリなどの ◯ 本製品の上に、花瓶、コップ、植木鉢、化粧品や薬品などの人った容器、アクセサリなとの<br>からな金属物等を置かないでください。こぼれたり、中に入った場合、火災、感電の原因に なります。
- 本製品を分解、改造しないでください。本製品や接続機器の火災、感電、破損の原因になり ます。
- 熱器具の近くや直射日光のあたるところには設置しないでください。火災や故障の原因にな ります。
- Ø USBケーブルが損傷(芯線の露出、硬化してひび割れている、断線など)した場合は、ただ ちに使用を中止し、USBケーブルをパソコンから抜いてください。そのまま使用を続ける と、感電、火災の原因になります。
- 本製品を傷つける、加工する、無理に曲げる、ねじる、引っ張るなどはしないでください。 本製品が破損して火災、感電の原因になります。
- USBケーブルの上に重いものや本製品を載せる、USBケーブルを傷つける、加工する、無理 に曲げる、ねじる、引っ張る、壁や棚などの間に挟み込ませるなどはしないでください。コ ードが破損して火災、感電の原因になります。
- $\infty$ 本製品およびUSBケーブルを、熱器具の近くや直射日光のあたるところに近づけないでくだ さい。コードの皮膜が溶けて、火災の原因になります。

ソフトウェアのタイトル :携帯入力forスマートパッド オンラインサポート: http://optmarket.jp/support/form.html

Copyright ©2009 Princeton Technology Ltd. ご質問の内容、または混雑の状況によっては多少のお時間を頂く場合がございます。 ろんちゅうしょうないかんじょうない こうしょう こうしょう こうしょう おんしょう あいじょう おんしょう おんしょう こうしょう こうしょう サポートフォームに質問内容を記載してください。 通常であれば1営業日中にご連絡させて頂いております。

#### 本製品をお買いあげいただき、まことにありがとうございます。 本製品のご使用に際しては、この「安全上のご注意」をよくお読みの うえ、正しくお使いください。また、必要なときすぐに参照できるよ うに、本書を大切に保管しておいてください。また、本書には、あな たや他の人々への危害や財産への損害を未然に防ぎ、本製品を安全に お使いいただくために、守っていただきたい事項を示しています。 その表示と図記号の意味は次のようになっています。内容をよくご理 解のうえ、本文をお読みください。

#### お買い上げありがとうございます。

- ご使用の際には、必ず以下の記載事項をお守りください。 - デル・・・・・・・・・・・。<br>こ使用の前に、必ず本書の「使用上のご注意」「安全上のご注意」「製品保
- 証に関して」および本書裏面をよくお読みいただき、内容をご理解いた だいた上でご使用ください。
- ・別紙で追加情報が同梱されているときは、必ず参照してください。 ・本書は保証書と一緒に、大切に保管してください。

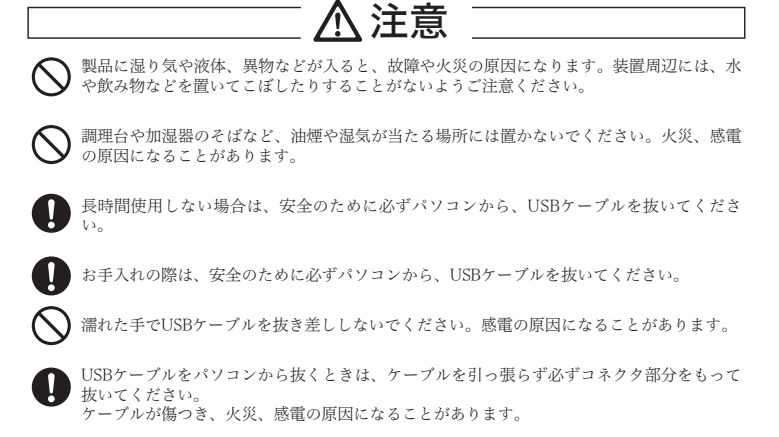

#### ■ 製品保証に関して ■

## 特 長

●テンキーとしても使用できるタッチパッド

●マルチタッチ機能搭載で、複数の指によるジェスチャー操作が可能

## 同梱品

## 動作環境

## 仕 様

### ■対応機器

## ■対応OS

Windows 7 (32bit/64bit) Windows Vista SP1~SP2 (32bit/64bit) Windows XP SP2~SP3 (32bit)

※ すべてのパソコン環境での動作を保証するものではありません。

USB2.0ポート、CD-ROMドライブまたはDVD-ROMドライブを標準搭載し たWindowsパソコン

## **Princeton**

## PTP-SP1

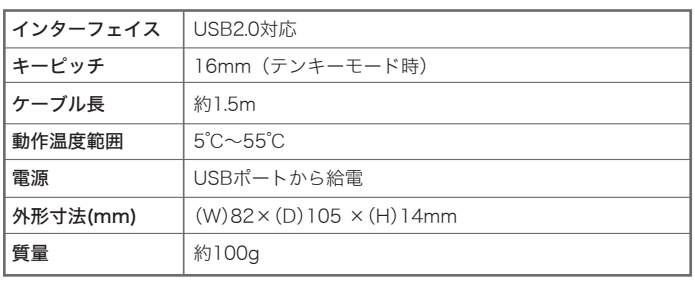

#### 本製品を使用する際は、必ず指で操作してください。 指の代わりにペンや先端が鋭利な物等を使用しないでください。 故障の原因になります。

本製品のパッケージの内容は、次のとおりです。 お買い上げのパッケージに次のものが同梱されていない場合は、販売

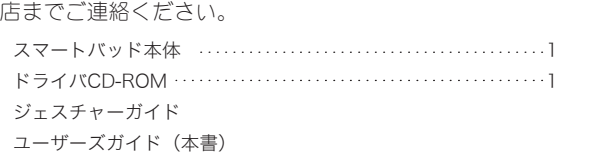

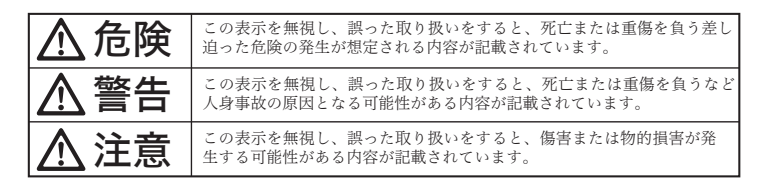

### 図記号の意味

■ 行為を禁止する記号(◇の中や近くに禁止内容が描かれています。)  $\bigwedge$  注意を促す記号( $\bigwedge$ の中に警告内容が描かれています。)

● 行為を指示する記号(●の中に指示内容が描かれています。)

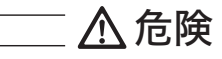

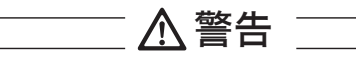

2009年 11月 第1版

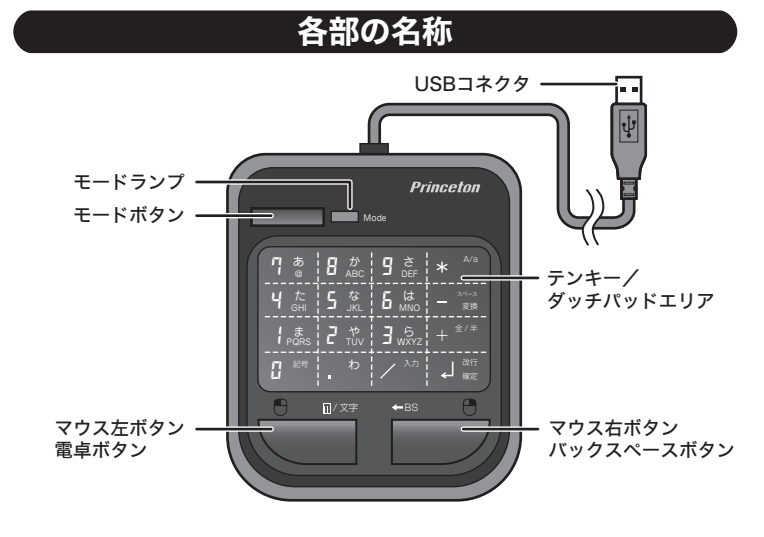

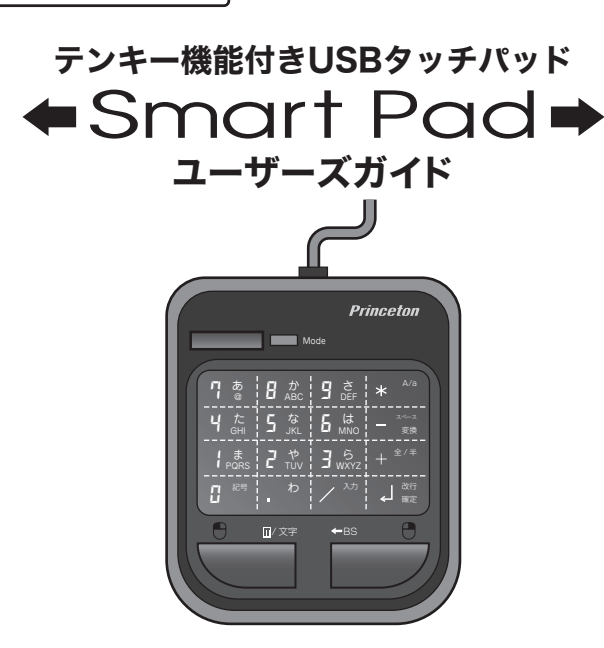

## 製品保証に関して

弊社ホームページ にて、ユーザー登録ができます。

## Webからのお問い合わせ

## ユーザー登録について

## テクニカルサポート

## 困った時は?

## 製品情報や対応情報について

最新の製品情報や対応情報を紹介しています。 URL http://www.princeton.co.jp/

http://www.princeton.co.jp/contacts/top.html URL

製品の良くあるご質問について

製品について良くあるご質問を紹介しています。 URL http://www.princeton.co.jp/support/faq/

> 本製品に付属しております「携帯入力forスマートパッド」に関 するお問合せは、下記までご連絡ください。

## 「携帯入力forスマートパッド」に関するお問合せ

以上で、準備完了です。

## スマートパッドの準備 使い方

詳しい操作方法は、スタートメ ニューの「携帯入力 for スマート パッド」にある「イージーガイ ド」(PDF)を参照してくださ  $\downarrow$ 

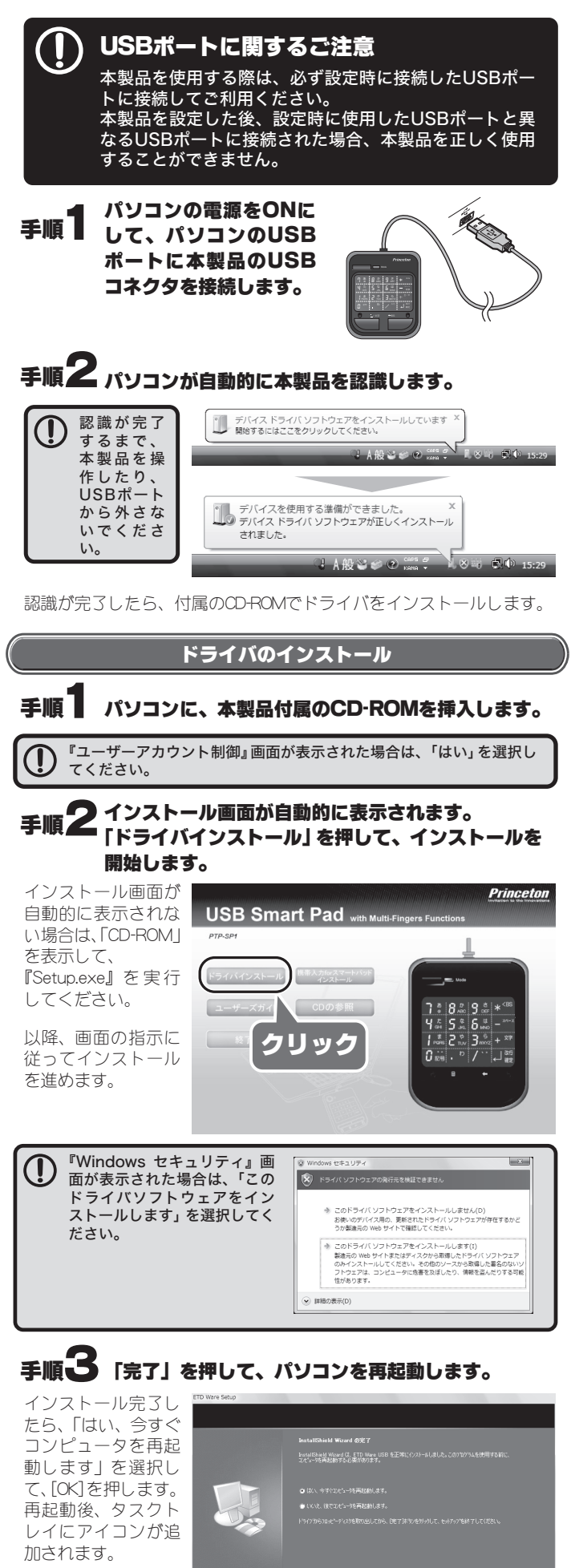

 $\Box)$   $\Box$   $\Phi$   $_{13}$ 

。<br>- 確定前に『変換』をタップすると、漢字に 変換することができます。

#### スマートパッドのマウスボタン [左] を押すごとに、 文字種類を切り替えることができます。

# 携帯入力 for スマートパッド

本製品には、スマートパッドを使用して携帯と同じ操作で文字入力がで きるソフトウェア「携帯入力 for スマートパッド」が付属しています。 スマートパッドを使用して文字入力する場合は、必ずインストールして ください。

画面のモード表示も変更され、入力できる文字が緑 色で表示されます。

本製品のマウス[左]ボタンを数回押 して、「かなモード」にします

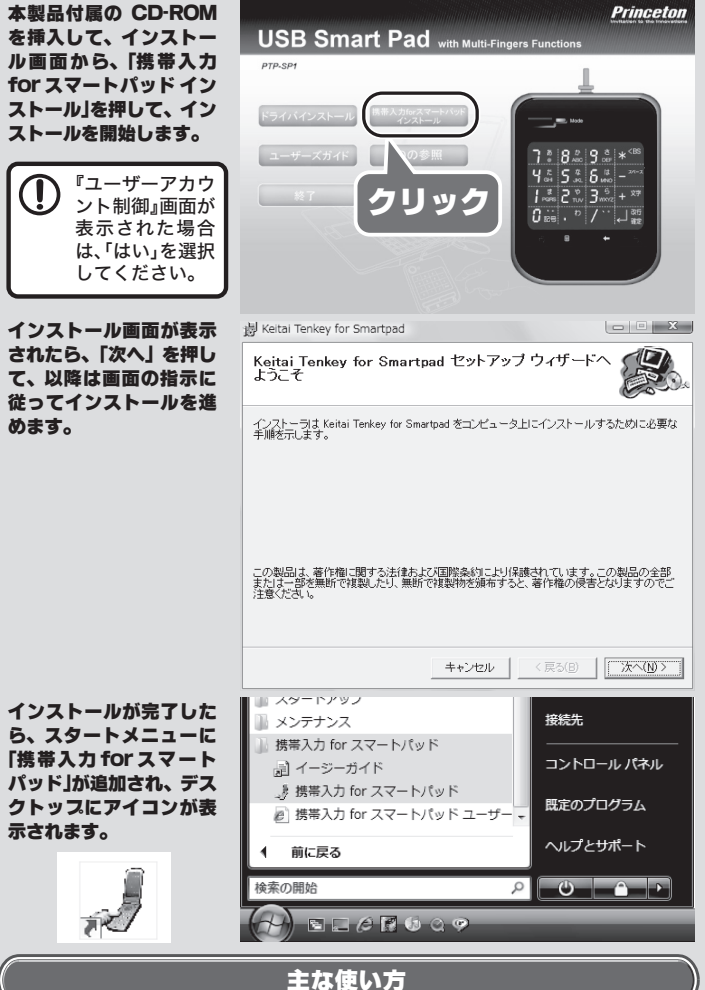

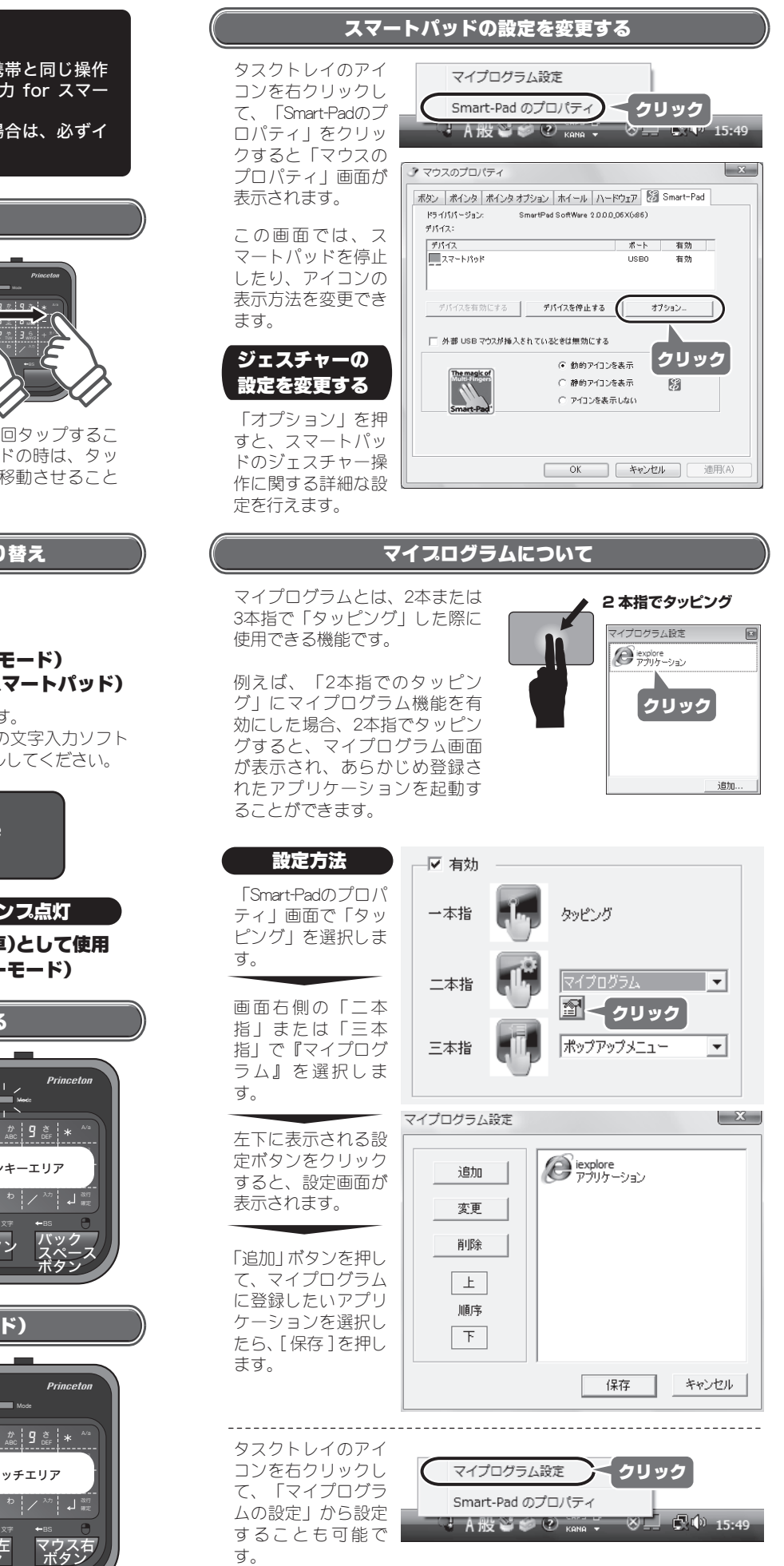

タッチの『全/半』をタップして、全 角入力にします。 、<br>入力状能は、デスクトップの「言語」 バー」で確認します。

タッチの『か』行を 2 回タップして「き」 を表示して、引き続き『あ』行を 2 回タッ プ、『ら』行を 5 回タップして、最後に『入 力』をタップすると、『きいろ』と入力さ れます。

#### 「携帯入力 for スマートパッド」を起動します。

#### 文字入力するアプリケーションを起動しておきます。

#### スマートパッドの[モード]ボタンを押します。

### 例) 「黄色」と入力する場合

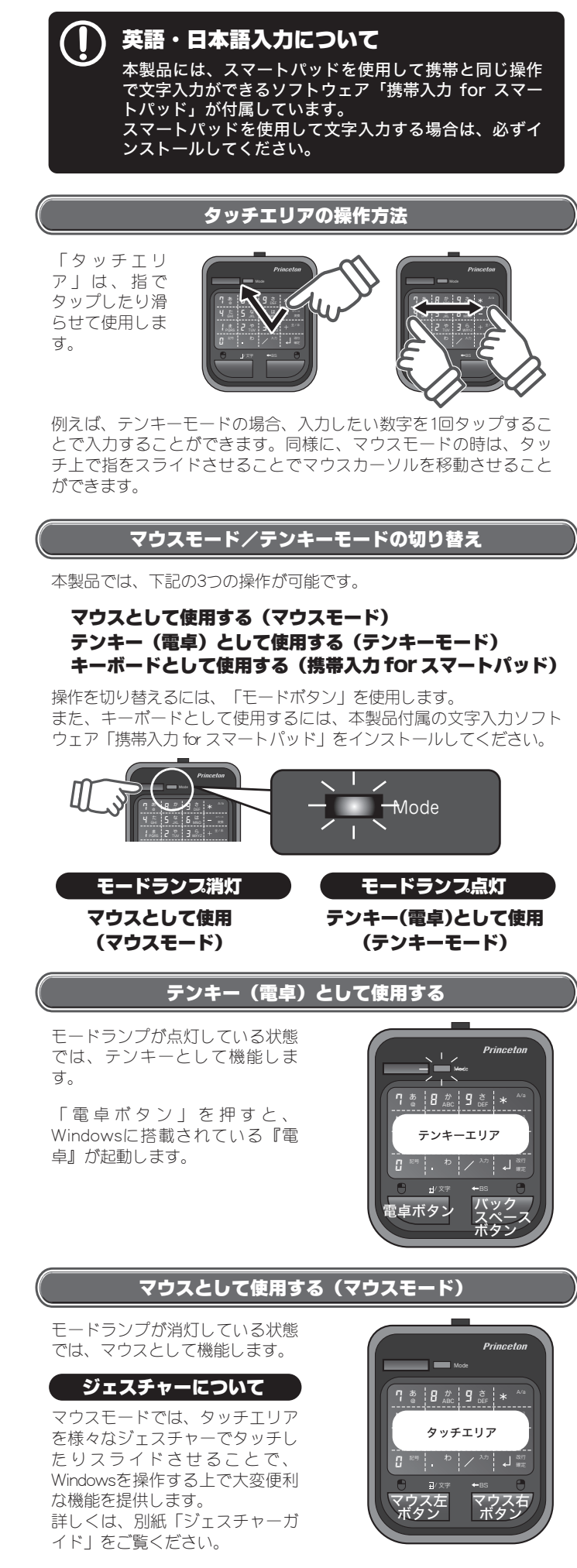

デスクトップのアイコンまたはスタートメニューか ら「携帯入力 for スマートパッド」を起動すると、 デスクトップに「携帯入力 for スマートパッド」の 画面が表示されます。

ランプが点灯している状態で文字を入力することが できます。文字入力する際は、文字入力したい場所 にカーソルを移動しておきます。

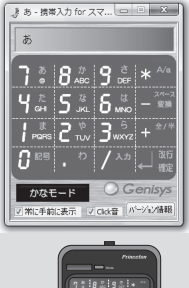

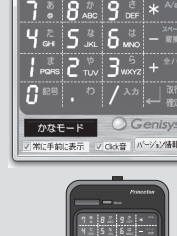

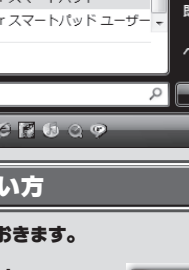

PQRS TUV 記号 入力 2 3

/ 文字 BS

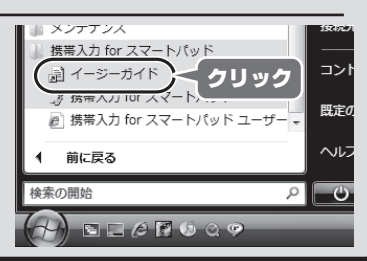

### 詳しい操作方法について